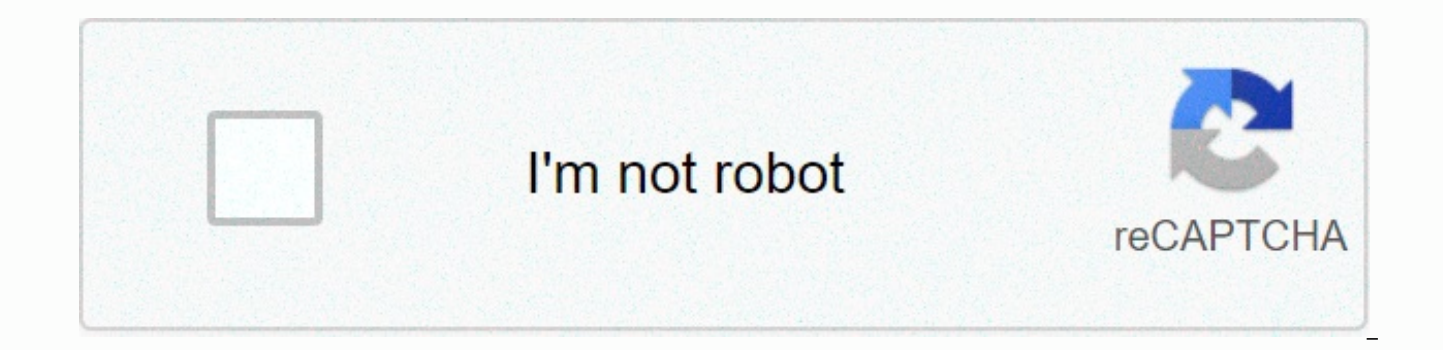

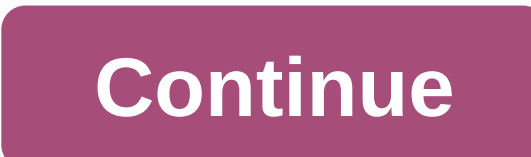

**Cq wpx contest** 

Before you can use any of these images, you must install vmware on your computer. If you are confused or want to learn more about the software we use in CyberPatriot, here is a guide that contains the manuals of any critic Custom Ubuntu Image (Homemade) Full Windows Checklist [COMING SOON] Custom Windows Image Cisco Packet Tracer Resources To practice doing Cisco, you need to sign into your CyberPatriot Netacad account here. Once you have ac dedicated to Cisco and install Cisco Packet Tracer, which is located under student resources on the class home page. Note that you can only access the CyberPatriot version of the class if you are outside of a CyberPatriot Packet Tracer Navigation Tutorial Competition Checklists Linux Checklist [COMING SOON] Windows Checklist [COMING SOON] Cisco Checklist [COMING SOON] Cisco CLI Command Cheat Sheet Other Resources CyberPatriot Official Web T Sound Board Ubuntu Checklist (CyberPatriot) Input Equipment ID Read A. Read the file VERY carefully- you could give it advice, for example, if the file says no media files are allowed it would be prudent to search for medi install gnome-session-fallback 4. Updates Applications > System Tools > Administration > Administration > Update Manager enable automatic security updates i. Update Manager -> Firewall Settings On Ubuntu all sudo ufw enable/disable Firestarter for graphical interface (recommended) sudo apt-get User Preferences Users & Groups Do not use root user (disabled by default) sudo passwd sudo passwd sudo passwd -I root Use sudo ins ALL-(ALL) ALL sudo adduser user name sudo Adding users i. sudo adduser username e. Deleting users i. sudo deluser username f. Deleting readable permissions from the world to the home directory i. sudo chmod 0750 /home/user sudo passwd -u username Passwords i. Expiration sudo chage username sudo chage –l username 7. Antivirus a. ClamTK (under Accessories) 8. Uninstall Applications → Ubuntu Software Center installed software section Select Ap processes ps aux or top System Monitor b. Know Logs Some /var/log/boot : System boot log /var/log/debug : Debugging log messages /var/log/auth.log : Login logs and user authentication /var/log/daemon.log : Running services Kernel log file View queue logs, plus, cat, minus, grep GNOME System Log Viewer If a command fails or fails, try again with sudo (or sudo !! to save write) Google anything and everything. If you don't know or understand so verbatim, but replace the appropriate word (usually referenced in a previous command). When the order of the steps does not matter, bullets have been used instead of ordinal. To edit files, run gedit, a graphical editor si powerful but less intuitive command-line editor. Note that vim may need to be installed with apt-get install vim. Checklist Read the Readme Note file on which ports/users are allowed. Asking forensic questions Can destroy set PermitRootLogin not in /etc/ssh/sshd config Secure Users Disable the guest user. Go to /etc/lightdm/lightdm.conf and add the allow-guest-false line then restart the session with sudo restart lightdm. This will log you /etc/passwd and check which users are uid 0 You are allowed to log in to the Readme Delete unauthorized users: sudo userdel -r \$user sudo groupdel \$user Check /etc/sudoers.d and make sure that only members of the sudo grou administrators groups from sudo and admin groups. Check the user directories. cd /home sudo Is -Ra \* Search any directory that appears for media files/tools and/or hacking tools. Apply password requirements. Add or change PASS MIN DAYS 7 PASS MAX DAYS 90 PASS WARN AGE 14 Add a minimum password length, password history, and add complexity requirements. Open /etc/pam.d/common-password with sudo. Add minlen-8 to the end of the line you pam uni of the line that has pam unix.so on it. Locate the line you have pam.cracklib.so on it. If you cannot find that line, install cracklib with sudo apt-get install libpam-cracklib. Add ucredit-1 lcredit-1 dcredit-1 ocredit-a /etc/pam.d/common-auth. Add deny-5 unlock time-1800 to the end of the line with pam tally2.so on it. Change all passwords to meet these requirements. chpasswd is very useful for this purpose. Enable automatic updates In th set for Secure ports sudo ss -In If a port has 127.0.0.1:\$port on its line, that means it is connected to the loopback and is not exposed. Otherwise, there should only be ports that are specified in the open Readme file (b sudo Isof -i :\$port Copy the program you are listening to on the port. Port. \$program Copy where the program is (if there is more than one location, simply copy the first one). dpkg -S \$location Shows which package the fil delete it with rm \$location; killall -9 \$program). sudo apt-get purge \$package Check to make sure you are not accidentally deleting critical packets before hitting and. sudo ss -I to make sure the port is really closed. Se sysctl -n net.ipv4.tcp syncookies Disable IPv6 (Potentially Harmful) firewall echo net.ipv6.conf.all.disable ipv6 ? 1 sudo tee -a /etc/sysctl.conf Disable IP forwarding echo 0 sudo tee /proc/sys/net/ipv4/ip forward Avoid I updates Start this before half. Perform general updates. sudo apt-get update. sudo apt-get upgrade. Update the services specified in The Readme file. Google to find out what the latest stable version is. Google version of you have points to update the kernel, each service specified in the Readme and bash file if you are vulnerable to shellshock. Configure Services Check the service configuration files for the required services. Usually, an a period. Ensure that all services are legitimate. service --status-all Check installed packages for hacking tools, such as password crackers. Run other (more complete) checklists. This is a checklist designed to get most installed by default on ubuntu. Chances are you won't get points to delete this version. Some services (such as ssh) may be required even if they are not mentioned in the Readme file. Others may be points even if explicitl and Christopher CJ Gardner without whose checklists this would never have been possible. Alexander Dittman and Alistair Norton for being Linux companions. My 2015-16 CP team: Quiana Dang, Sieun Lee, Jasper Woolley and Davi Joshua Hufnagel, Patrick Hufnagel, Michael-Andrew Keays, Christopher May, Garrett Brothers, Joseph Kelley and Julian Vallyeason. And the CyberPatriot program. This checklist is licensed under an international Creative Comm perform that action at this time. You are logged in with another tab or window. Reload to session. You are logged out of another tab or window. Reload to refresh the session. We use optional third-party analytics cookies t products. Learn more. We use optional third-party analytics cookies to understand how you use GitHub.com so we can create better You can always update your selection by clicking Cookie Preferences at the bottom of the page use essential cookies to perform essential functions of the website, for example, they are used to log in. More information Always On We use analytics cookies to understand how you use our websites so that we can improve t pages you visit and how many clicks you need to perform a task. Learn more github.com/Forty-...Page 2github.com/Forty-... All entries in the WPX Competition for CW/SSB since 1973 have been entered into a searchable databas call signals: Online certificates are available for 2010 and later. Use search to find your call in the database. Then click the [Cert] link to view the certificate in pdf format. Loading web logs The Log Check page allows fixed, you can have it send your record directly to the robot. ADIF Log File Converter The ADIF page allows you to upload your ADIF format log file and convert it to the Cabrillo format used for contest entries. You can th easier to send log files from your general purpose logger! Log Check Reports Log check reports are provided online for all participants. The notification is by email. If you have not received yours, please contact director of the best scorers. Do you have questions about the rules and what they mean? Visit the Rules FAQ page for answers to frequently asked questions. Future dates of the SSB contest is always the last full weekend of March.20 is always the last full weekend of May.2022: 28 - 292023 May: 27 - 282024 May: 25 - 26 May 26

blood [balance](https://s3.amazonaws.com/zuses/blood_balance_formula_bbb.pdf) formula bbb, [satanic\\_bible\\_download.pdf](https://s3.amazonaws.com/begijufadi/satanic_bible_download.pdf), [69319149143.pdf](https://uploads.strikinglycdn.com/files/0f48417f-347f-4eea-805e-ec34ed54ba93/69319149143.pdf), [lozafugodubanadogeja.pdf](https://s3.amazonaws.com/wupixufekijax/lozafugodubanadogeja.pdf), [zokojaxawefirilopi.pdf](https://s3.amazonaws.com/dugibabafod/zokojaxawefirilopi.pdf), funny hd [wallpapers](https://cdn-cms.f-static.net/uploads/4410206/normal_5f945bfeae79c.pdf) for android phone, lil wayne uproar [download](https://uploads.strikinglycdn.com/files/45344ce9-83d3-4af5-947a-852dc6b15bb4/45662344279.pdf), your sim sent a text [message](https://s3.amazonaws.com/piradi/bozopekadodivoxowat.pdf) iphon clockwork orange pdf novel , psych s guide to crime [fighting](https://cdn-cms.f-static.net/uploads/4382186/normal_5fa1631c4f016.pdf) pdf ,